Tip Sheet: How do I retrieve records for use in other QWDATA programs?

## **5.12 Tip Sheet: How do I retrieve records for use in other QWDATA programs?**

Programs used to view data in the QWDATA database (data review, data output and graphics programs) either require or will accept a file of record numbers. Additional information about record numbers can be found in *Section 2.1.5*. This tip sheet describes how to create a file of record numbers from a single database. Site or record retrieval from multiple databases can be done using similar steps; the user is prompted for the information for each database specified. *Section 3.4.2* provides details about retrieving data from multiple databases.

- $\triangleleft$  Selecting sites or samples from a single database may be accomplished from two options in the QWDATA main menu: option 3 – *Data Review* or option 4 – *Data Output*. From either of those menus, choose option 1 – *Select Sites or Samples*.
- $\hat{\mathbf{v}}$  Three options are available for retrieving water-quality records from specific sites and one option is for retrieving water-quality information for any sites. See *[Section 3.3.1.1](#page-1-0)* for detailed information.

**qwsiterec -- locate record numbers for use by QW application programs QW database(s): 01** 

**You may locate records for specific sites.** 

**If you wish to locate records for specific sites the options are:** 

- **1 -- You have a file containing site numbers**
- **2 -- You will enter site numbers at terminal**
- **3 -- You wish to locate sites based upon selection criteria**

**If you don't care which sites the option is: 4 -- Locate QW records without regard to site** 

**Please enter option (1-4,Q to quit):** 

- $\div$  If sites are retrieved, the option is given to sort the sites after retrieval. The retrieved sites may be sorted on a variety of fields that will be displayed by the program.
- $\cdot \cdot$  If the retrieved sites will be used in the future, save them to a file.
- $\triangleleft$  Regardless of the option chosen, you will be given the opportunity to refine the water-quality records retrieved using the following menu:

Water Quality 360 NWIS User

<span id="page-1-0"></span>Tip Sheet: How do I retrieve records for use in other QWDATA programs?

**Locate QW records** 

**Enter an X to choose an item for limiting retrieval, Enter a # to remove an item.** 

**(1) DATE: (2) ANALYSIS-LEVEL CODES: \_ (3) PROJECT ID: \_ (4) GEOLOGIC UNIT: \_ (5) PROCESSING STATUS: \_ (6) PARAMETER VALUES AND CODES: \_** 

- See *[Section 3.3.1.2](#page-5-0)* for detailed information about the menu shown above.
- After the retrieval criteria have been set you will be given the option to include proprietary and (or) local use data.
- $\cdot$  You will be given another opportunity to save sites that contain the requested water-quality information to a file. This group of sites may be a subset of the sites retrieved using option 1 or 2 in the first menu shown above.
- The records retrieved can be sorted on a variety of fields (See *[Section 3.3.1.2](#page-5-0)* for more detailed information):

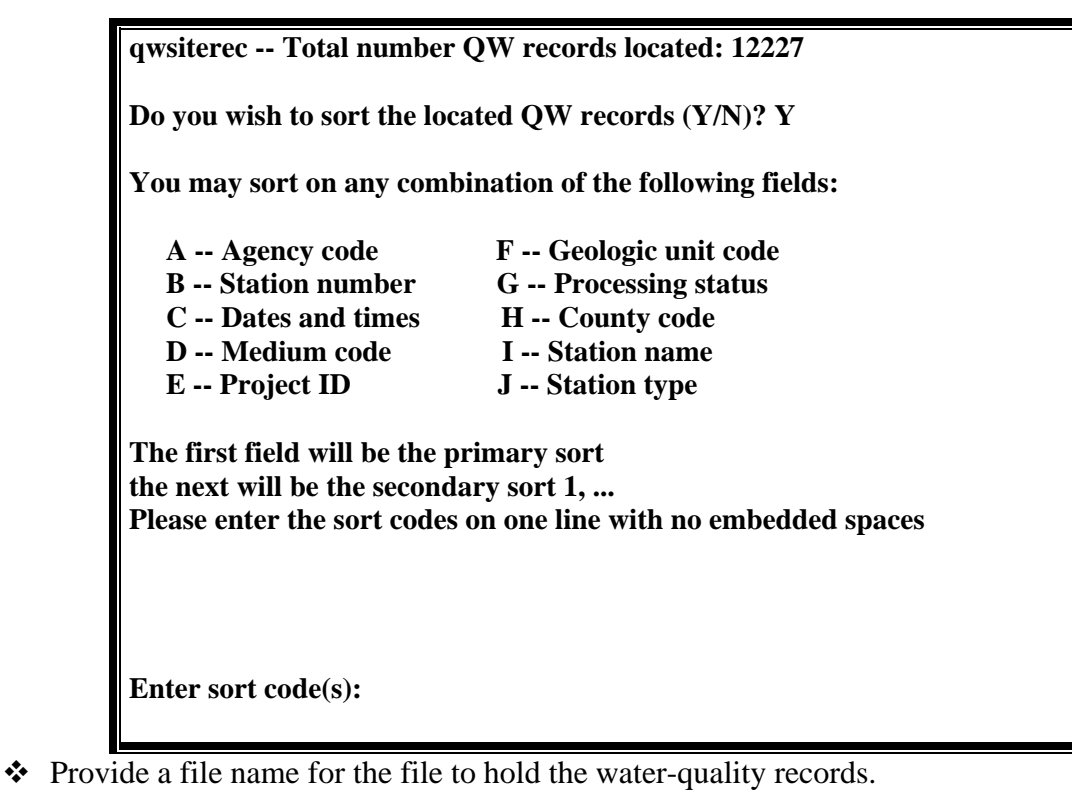

 The resulting file of record numbers can be used in QWDATA programs that accept files of record numbers. Use clear, descriptive filenames if these record numbers will be used again.

Water Quality 361 NWIS User